# **FY24 Financial Closing Instructions**

#### **Overview**

The FY24 year-end closing schedule and deadlines are consistent year over year. The deadlines which are driven by monthly workdays are generally the same as in the prior year. Please review the information *carefully* to ensure an efficient and smooth closing process.

If you need assistance or guidance, please contact your Comptroller's school closing contact, or submit a ticket through **BEN Helps**. We are happy to help you with any questions you may have!

#### **BEN Financials Availability:**

BEN Financials will be available to end users during the months of June and July for the normal operating hours, Monday through Saturday, 7 a.m. to 8 p.m., **with the following exceptions:**

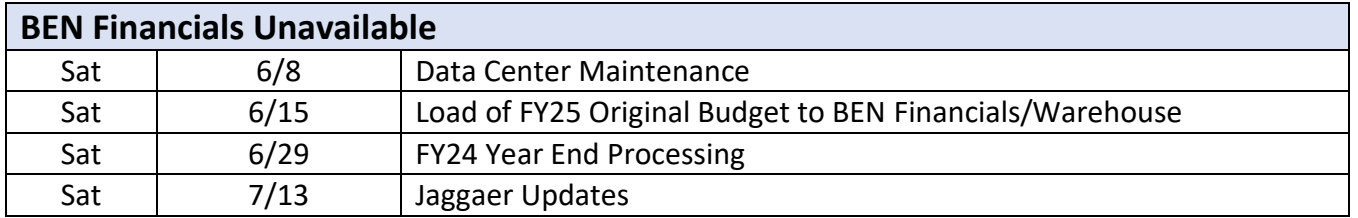

**Index:** Page No.

<span id="page-0-0"></span>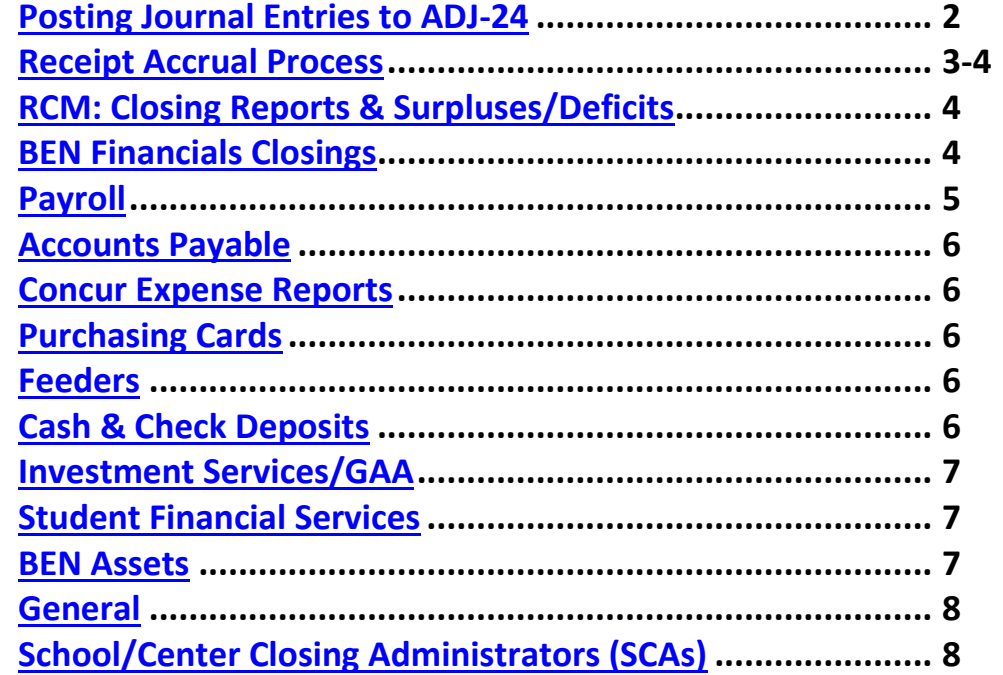

### **Posting Journal Entries to ADJ-24:**

JUN-24 {the 12<sup>th</sup> month} will close on Friday, June 28<sup>th</sup> at 8pm. The Treasury cash bank activity [TRSCASH] for Friday, June 28<sup>th</sup>, will be back posted to JUN-24 on Monday, July 1<sup>st</sup>. Only *certain* Investment Servicesrelated activities will be back posted to JUN-24. Instead, the concept of a 13<sup>th</sup> month---**ADJ-24**--remains. **ADJ-24** will run from July 1<sup>st</sup> to July 19<sup>th</sup>. However, most end users will only have direct access to **ADJ-24** from Monday, July 1<sup>st</sup> through Wednesday, July 10<sup>th</sup>.

### **DO's and DON'Ts of Proper 13th Month Journal Entries:**

### **DO's:**

- 1. Use proper naming convention:
	- ─ ADJ24.xxxx.zzz.mm/dd/yy.nn
		- Where xxxx is the user's org, zzz is the user's initials, mm/dd/yy is the date the batch is created and nn is the user's sequential batch number of the day.
		- Naming a journal entry with ADJ24 is for ease of identification only; it **does not** determine the period.
- 2. **YOU MUST MANUALLY SELECT THE PERIOD 'ADJ-24' FROM THE DROPDOWN SELECTION** as the system will default to JUL-24. If a journal is saved with the incorrect period, you can select "Change Period" on the bottom right to adjust the period for that journal.

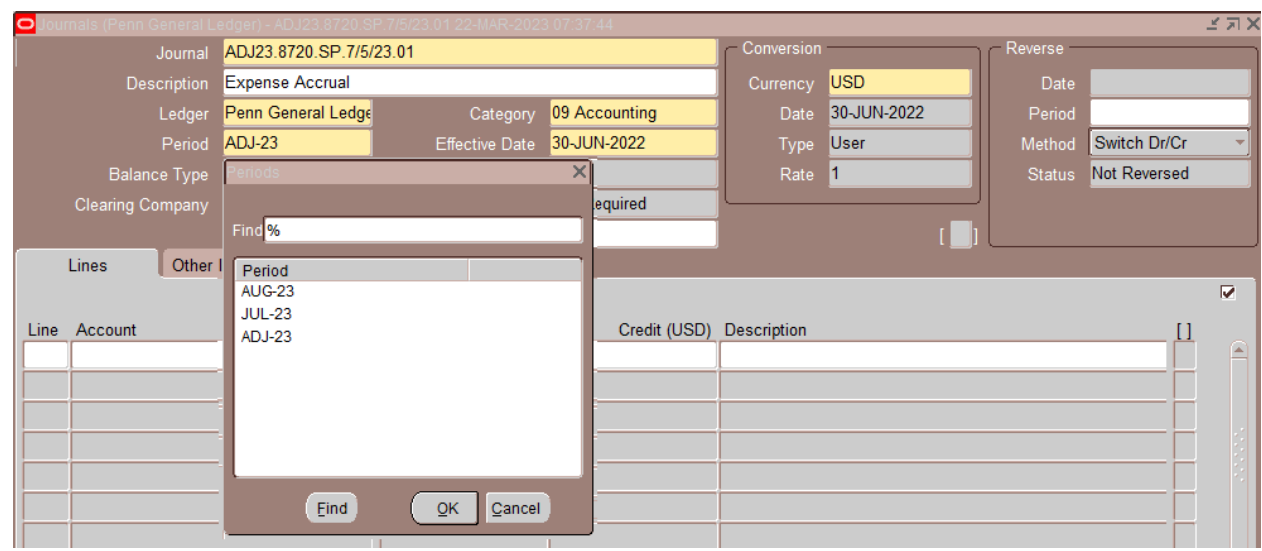

- 3. Enter into BEN Financials by 8 p.m. on Wednesday, July 10<sup>th</sup>.
- 4. Please call the Comptroller's department with any questions.

### **DON'Ts:**

- 1. Don't use a control total of '1' on either the journal entry or batch unless you *don't* want the entry to be posted overnight.
- <span id="page-1-0"></span>2. If you intend to reverse a journal entry but want to keep the original entry in FY24, mark the entry to reverse in JUL-24 not ADJ-24.

#### **Receipt Accrual Process:**

The Receipt Accrual is an automated program that runs and posts on June  $28<sup>th</sup>$  as part of the end of the year accrual process. It accounts for merchandise or services received but not yet billed by the vendor.

The program reviews each line item for all open Purchase Orders (POs) over \$10,000, and compares the quantity received (input by the PO buyer) to the quantity billed (input by AP). If the quantity received exceeds the quantity billed, the difference is multiplied by the unit price on the PO and posted as a charge (Source=COST MANAGEMENT) to the account identified on the PO distribution in JUN-24. **Journal Example:** 

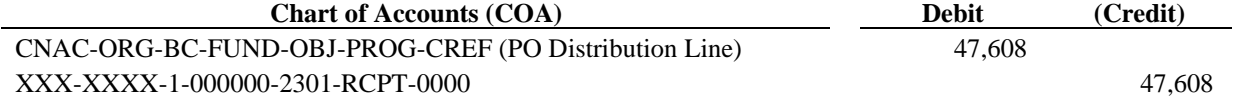

The Journal is reversed in JUL-24 in anticipation of the invoice being processed.

The program will not review or include any PO's that have been finally closed. For PO Receipts to be recorded as expenditures in this fiscal year, the goods/services must be received by the department and entered as a receipt in BEN Financials by Friday, June 28<sup>th</sup> by 7:55 p.m. At 8 p.m. on Friday, June 28<sup>th</sup>, BEN Financials will close for JUN-24 month-end processing and year-end PO receipt accrual.

#### **Accruals are calculated as follows:**

(Quantity/ Amount Receipted x Unit Price) – (Quantity/ Amount Billed x Unit Price)

#### **School/Center's Responsibilities:**

It is each school/center's responsibility to review the accruals booked through the Receipt Accrual process. Running the [900.Uninvoiced Receipts Report](https://benhelps.upenn.edu/support/solutions/articles/15000045270-900-uninvoiced-receipts-report) and the [901.Overinvoiced Un-invoiced Receipts](https://benhelps.upenn.edu/support/solutions/articles/15000045271-901-overinvoiced-uninvoiced-receipts-report-senior-ba-reporting-)  [Report](https://benhelps.upenn.edu/support/solutions/articles/15000045271-901-overinvoiced-uninvoiced-receipts-report-senior-ba-reporting-) will allow the schools/centers to review PO information and make corrections, as needed.

*Quick Tip:* Use the [search function](https://helpx.adobe.com/acrobat/using/searching-pdfs.html) in Adobe PDF to find the details for the PO number you are seeking more information about in the 900/901 reports.

These entries will automatically be debited to the receipt accrual account string on Friday, June 28<sup>th</sup>. Schools/Centers should review the activity in the 900/901 reports to ensure that the system is accurately capturing the activity necessary for the year end system snapshot.

The Receipt Accrual program will not include any entries **less than \$10,000**. School/Centers can manually record accrual entries below the threshold by Wednesday, July 10<sup>th</sup>. These manual accruals should be recorded within the school's orgs using the **RCPT** program code.

Receipt accrual corrections must be completed by Wednesday, July 10<sup>th</sup>. All receipt accrual corrections must be reversed in the JUL-24 period of the new fiscal year, as the Receipt Accrual is reversed in July as well.

#### **Best Practices:**

The report(s) listed below should be reviewed consistently throughout the fiscal year to ensure that the information listed is current.

- [163/164 Open Encumbrance Report/](https://benhelps.upenn.edu/support/solutions/articles/15000044004-164-org-open-encumbrance-report)APEX Reporting
- [900.Uninvoiced Receipts Report](https://benhelps.upenn.edu/support/solutions/articles/15000045270-900-uninvoiced-receipts-report)

#### • [901.Overinvoiced Un-invoiced Receipts Report](https://benhelps.upenn.edu/support/solutions/articles/15000045271-901-overinvoiced-uninvoiced-receipts-report-senior-ba-reporting-)

If there are items in the above report(s) that need to be corrected, they can be fixed by completing the following forms through the BEN Helps portal.

- [PO Receipt Correction Form](https://benhelps.freshservice.com/support/catalog/items/48) This form corrects over/under receipted PO issues that are causing a discrepancy in the accrual amounts in the 900/901 report.
- [PO Finally Close Request Form](https://benhelps.freshservice.com/support/catalog/items/47) This form is for POs that are no longer active and should not be appearing in the 163/164 report. Finally Closed purchase orders will not be shown on the 900.Uninvoiced Receipts report but Cancelled ones will remain until they have been Finally Closed. To avoid end of year accruals, please correct receipts prior to "Finally Closing" a purchase order.
	- o Schools and Centers should **never** finally close a PO that is recorded to the 000010 fund. If your school or center identifies activity in this fund that is assigned to your org, please do not alter as Facilities & Real Estate Service handles all PO and related activity that flows through the 000010 fund.

If errors are present in the reports, they should be corrected as soon as possible to ensure an efficient and smooth closing process. For any further PO questions or requests, please submit a ticket through [BEN Helps.](https://benhelps.upenn.edu/support/home)

### <span id="page-3-0"></span>**RCM: Closing Reports & Treatment of Year-end Individual Fund Surpluses/Deficits:**

Surplus or deficit balances in Fund 000000 must be closed out to another fund in your final closing entries. Cumulative cash deficits in any other unrestricted fund (General Purpose Funds, Special Purpose Funds, or Other Unrestricted Funds) are not allowed.

Cumulative cash deficits in excess of \$25,000 are not allowed in any individual gift or endowment fund. Discuss with your Budget Office Contact your plans to cure deficits that exist in Service Center and/or Sponsored Program Funds as adjusting entries are not permitted in the year-end closing journals. Consult with your Budget Office Contact on any RCM-related questions. Final School/Center closing entries must be cleared with your respective Budget Office Contact, recorded by the Senior BA, and submitted to the Comptroller's office for posting by Thursday, July 18<sup>th</sup> at 5 p.m. See the following for [instructions](https://www.finance.upenn.edu/wp-content/uploads/Comptrollers-Office-Guide-to-Year-End-Closing.pdf) on running reports to close out your School/Center.

<span id="page-3-1"></span>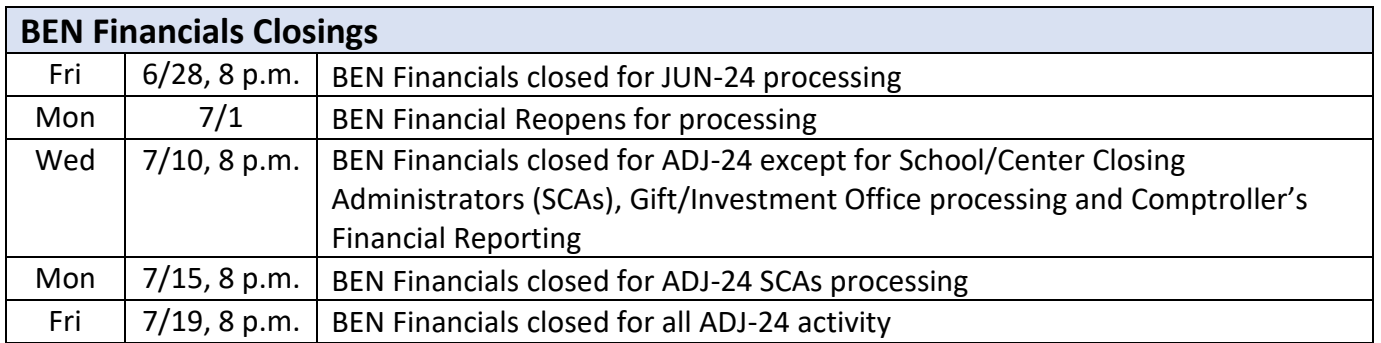

### <span id="page-4-0"></span>**Payroll:**

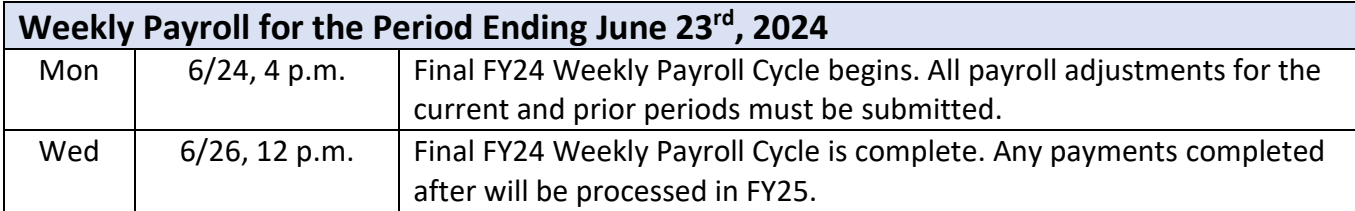

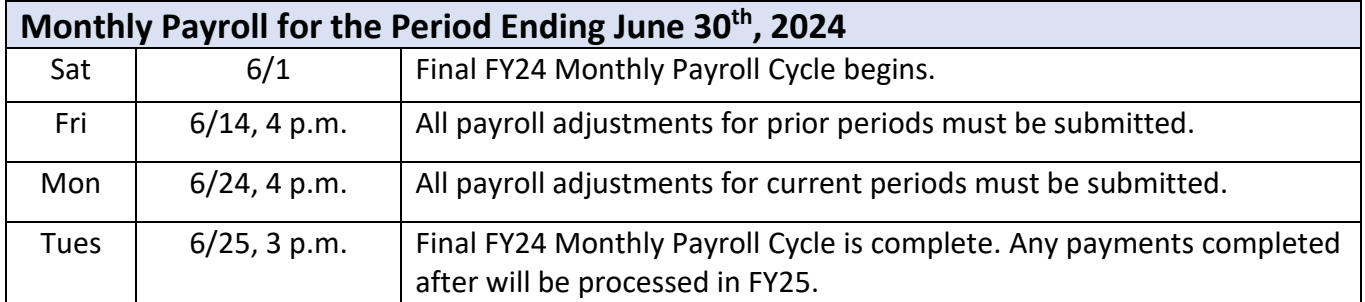

The first weekly payroll for FY25 will be for the week ending June 30<sup>th</sup>, 2024. The first monthly payroll for FY25 will be for Pay Period Ending July 31st, 2024.

Annual increases for weekly paid personnel will be effective for the week ending July  $7<sup>th</sup>$ , 2024, and payable on July 12<sup>th</sup>, 2024. This pay reflects pay at FY25 hourly rates.

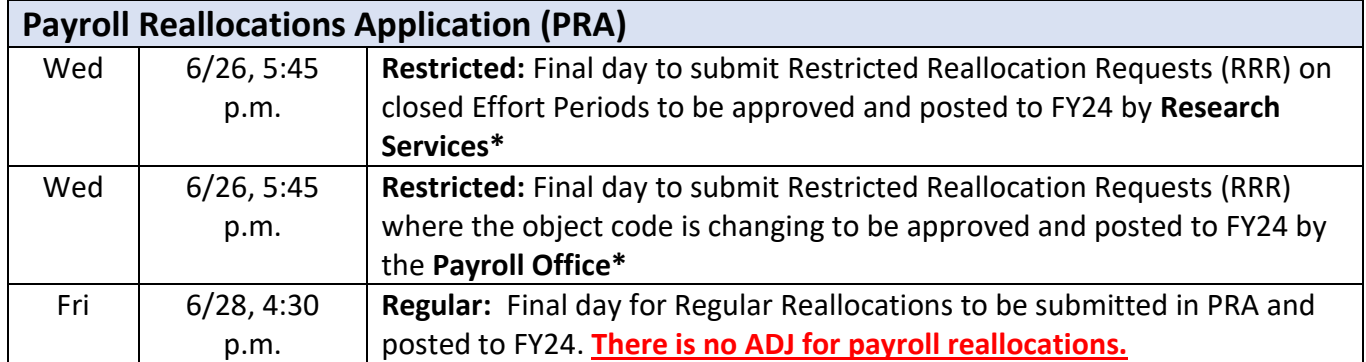

**\* RRRs submitted after Wed 6/26 by 5 p.m. might not be reviewed by ORS and/or Payroll until FY25. Salary/ Incentive Accrual Process:**

Salary and/or incentive bonuses earned in FY24, but payable in FY25 must be accrued and recorded in either the JUN-24 or ADJ-24 period, but no later than Wednesday, July 10<sup>th</sup>. Both the salary and related benefit expenses should be recorded as a debit to Other Salaries expense (Object code 5141) and a credit to Accrued Payroll (Object code 2302). The fund number used should be the general unrestricted fund (000000), a special purpose fund (01xx01, 01xx02) or a center specific fund (01xx03, 01xx04). **No manual accruals are to be posted to the EB Pool fund (***020200***).**

### **Merit Increase Program via Workday:**

FY25 salary increases can be processed in Workday. Refer to FY25 Faculty/Staff Salary Merit Increase [Program Guidelines](https://www.hr.upenn.edu/PennHR/benefits-pay/compensation/merit-increase-program) for detailed instructions.

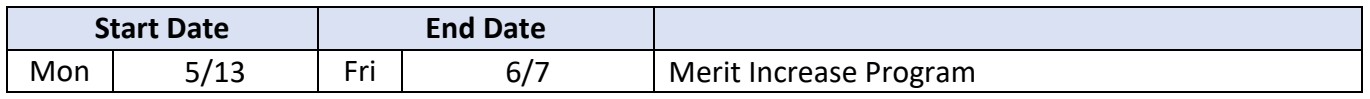

<span id="page-5-0"></span>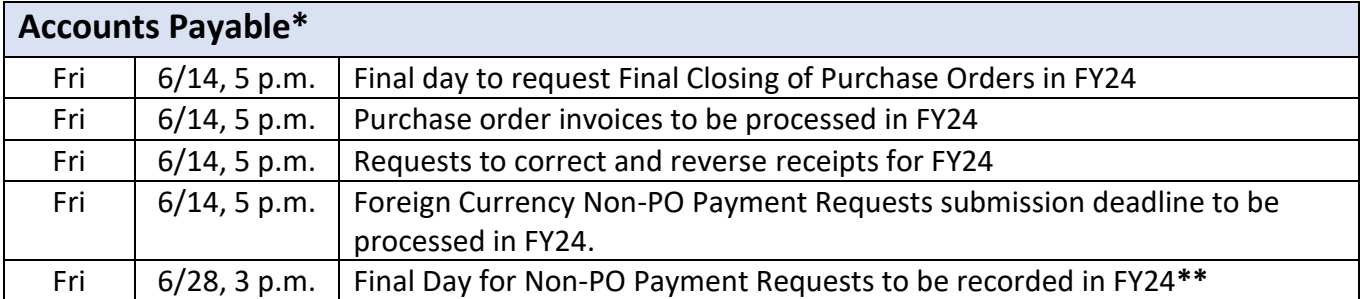

**\****The dates and times listed above for Accounts Payable are the year-end processing cut-off dates and times for the AP Office. In order to ensure that your requests are processed before the end of the fiscal year, we are requesting you submit all forms by the dates and times listed. Requests submitted after these dates may still be processed before the end of the fiscal year; however, due to the increased volume of requests we receive during this time, we cannot guarantee they will be processed.*

#### *\*\*Approved in Penn Marketplace.*

#### <span id="page-5-1"></span>**Concur Expense Reports**

Thurs  $\mid 6/27, 5 \text{ p.m.} \mid$  Final Day for approved Concur Expense Reports to be posted to FY24

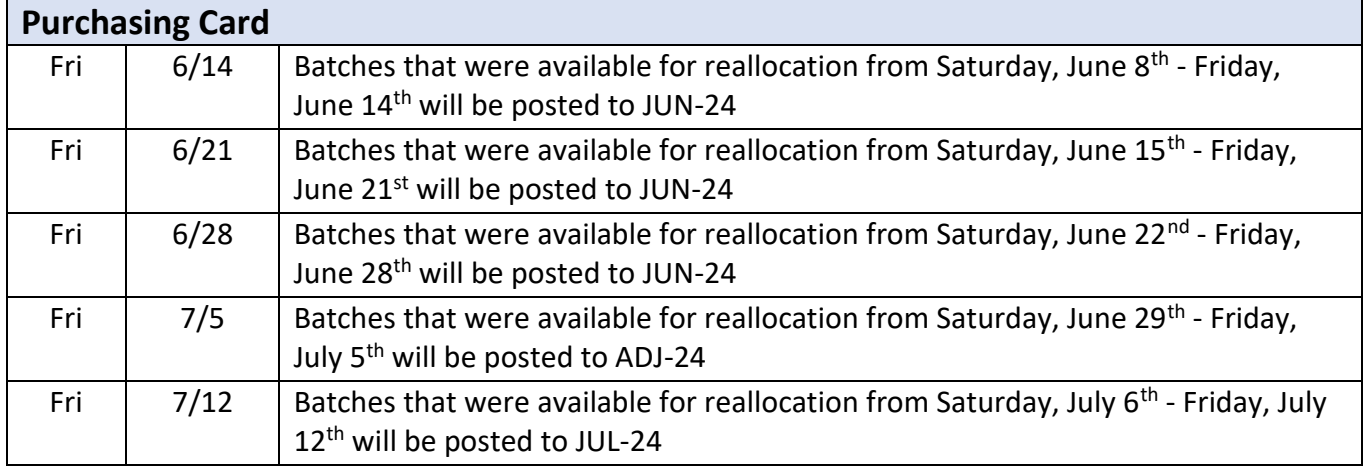

<span id="page-5-2"></span>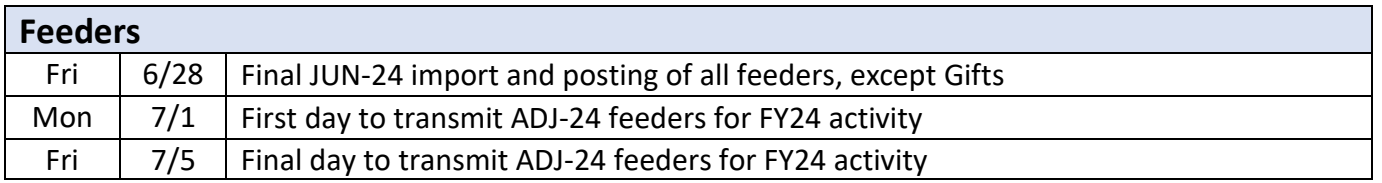

<span id="page-5-3"></span>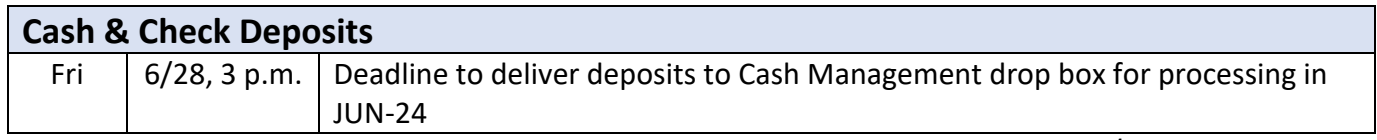

*Note: No deposits will be posted to ADJ-24. Anything received after Friday, June 28th will be posted to JUL-24.*

<span id="page-6-0"></span>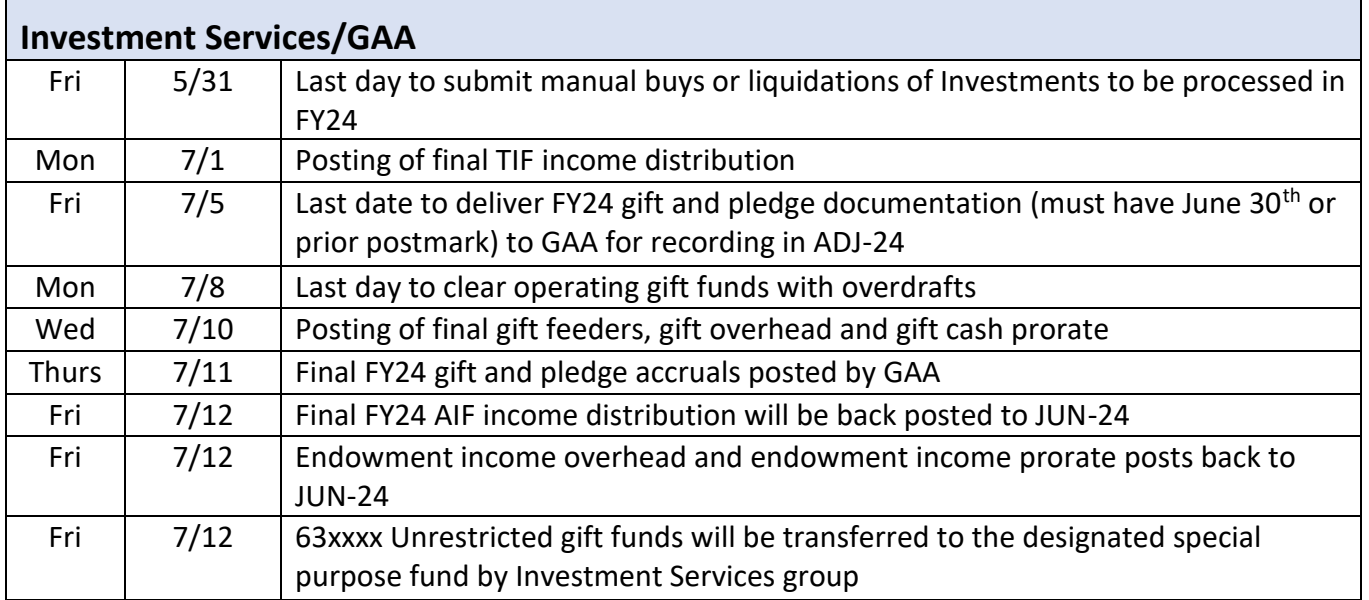

No gift or endowment entries will be recorded after Friday, July 12<sup>th</sup>.

An AIF Market Value adjustment will be posted to JUN-24 in August. There will be no impact to FY24 AIF income because of this adjustment.

#### **FY2024 manual buys-ins or liquidations will be posted after the market value is final for ADJ-24 and will post to JUL-24 after AIF income is posted to July.**

<span id="page-6-1"></span>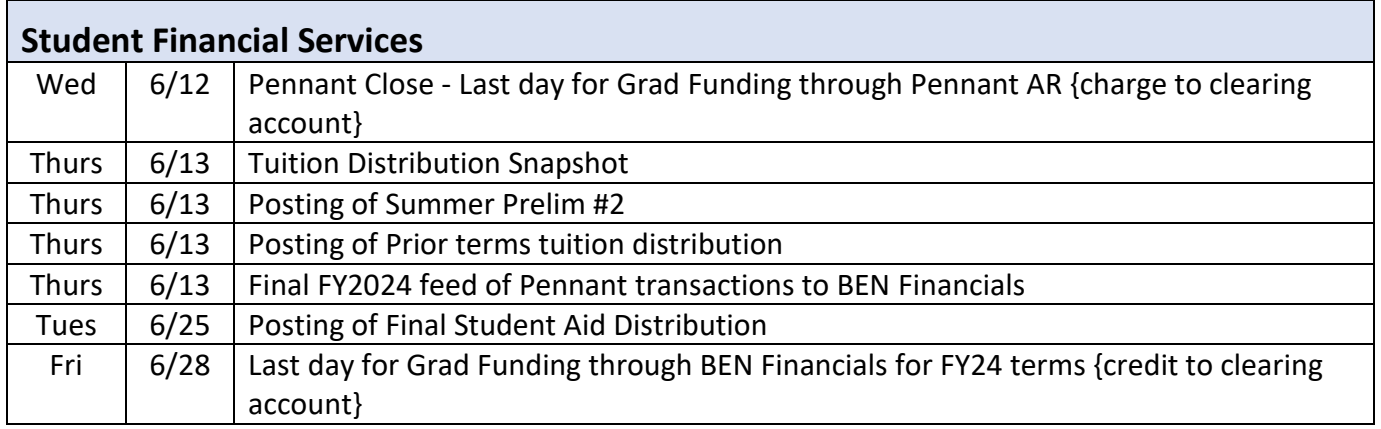

<span id="page-6-2"></span>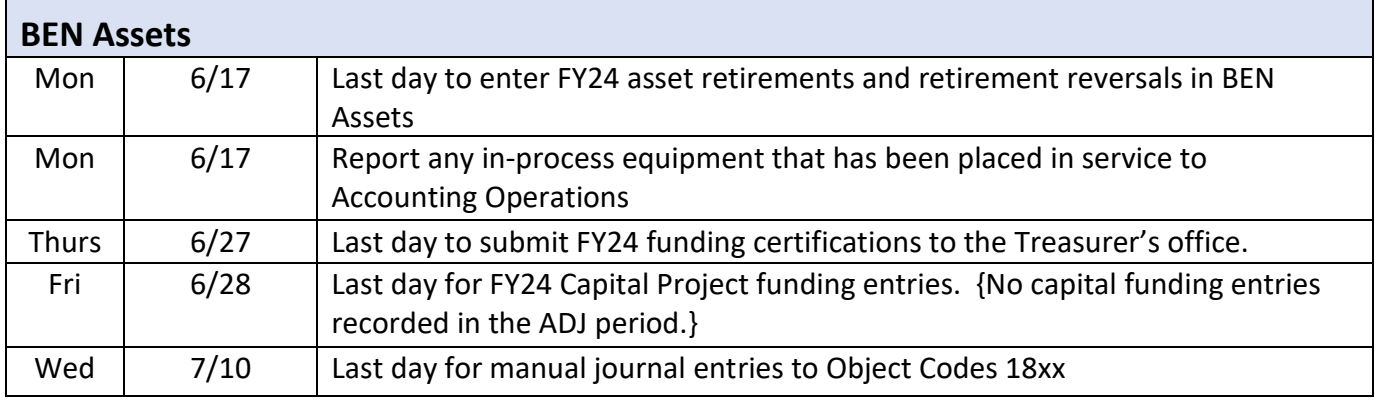

<span id="page-7-0"></span>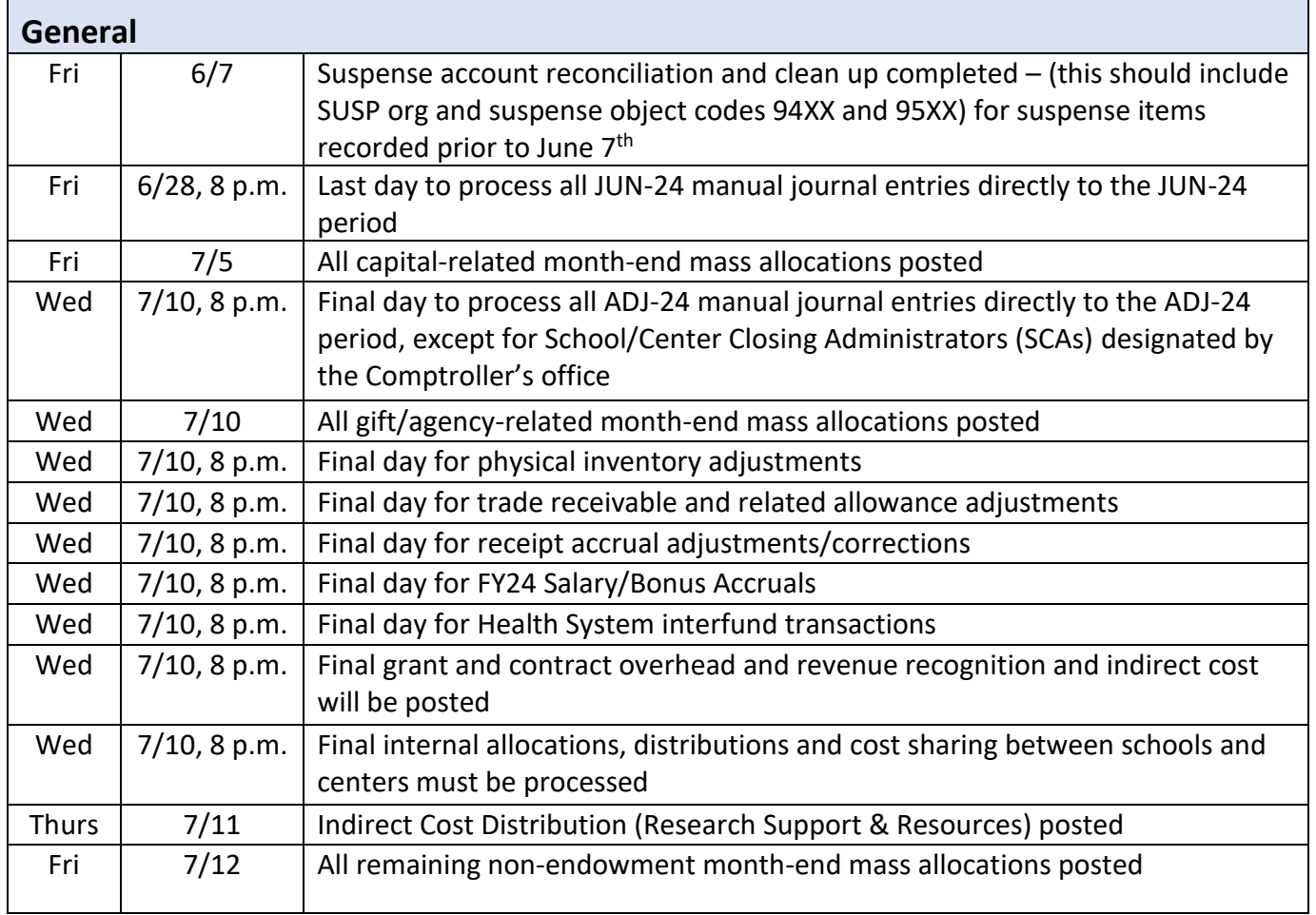

<span id="page-7-1"></span>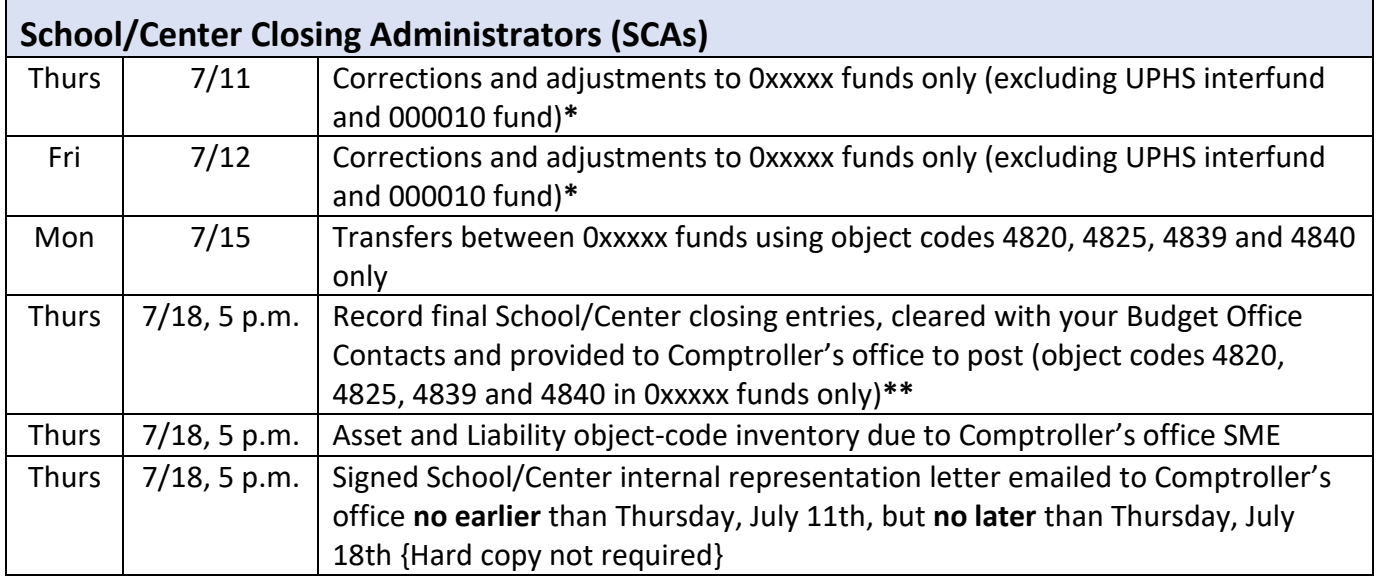

**\*No inter School/Center entries unless both Schools/Centers have agreed.**

**\*\*Please record closing entries to the month of JUL-24, using a Control Total of 1. When notified, the Comptroller's office will remove the Control Total of 1, change the Period to ADJ-24 and post.**